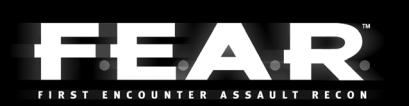

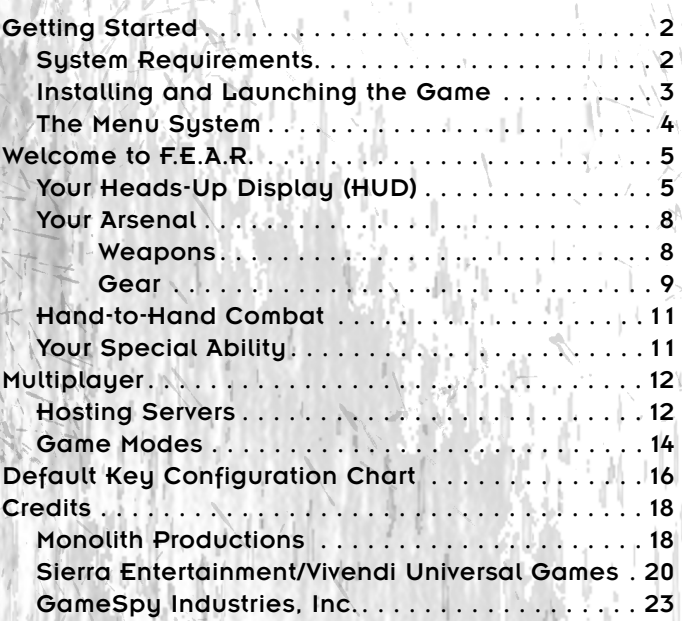

# GETTING STARTED

# SYSTEM REQUIREMENTS

Before installing or playing F.E.A.R., please be sure that your computer meets or exceeds the following sustem requirements.

### MINIMUM SYSTEM REQUIRED

- o Windows® XP, x64 or 2000 with latest service pack installed
- o DirectX® 9.0c (August Edition) or higher
- o Pentium® 4 1.7 GHz or equivalent processor
- o 512 MB of RAM or more
- o 64 MB GeForce™ 4 Ti or Radeon® 9000 video card
- o Monitor that can display in 4:3 aspect ratio
- o 5.0 GB free Hard Drive Space for installation
- o Additional hard drive space for a swap file and saved game files
- o DVD-ROM drive
- o 16-bit DirectX® 9.0 compliant sound card with support for EAX™ 2.0
- o Broadband or LAN connection for multiplayer games
- o Mouse
- o Keyboard

### RECOMMENDED HARDWARE

- o Pentium® 4 3.0 GHz or equivalent processor
- o 1 GB RAM
- o A 256 MB Radeon® 9800 Pro or GeForce™ 6600 or equivalent supported DirectX® 9 compliant video card with hardware T&L and pixel shader 2.0 support
- o Sound Blaster® X-Fi™ series sound card

### SUPPORTED CHIPSETS\*

- o ATI™ Radeon® 9000 Series, Radeon® 9500 Series, Radeon® 9600 Series, Radeon® 9700 Series, Radeon® 9800 Series, Radeon® X600 Series, Radeon® X700 Series, Radeon® X800 Series, Radeon® X850 Series
- o NVIDIA® GeForce™ 4 Ti series, GeForce™ FX 5900 series, 6600 series, 6800 series, 7800 series

\*Please check the readme.txt file on Disc 1 or in the main F.E.A.R. installation folder for last minute information regarding chipset compatibility.

# INSTALLING AND LAUNCHING THE GAME

**Director's Edition:** To begin, insert the DVD into your DVD drive. Within a few seconds the setup application should start. If the setup application does not launch automatically within a reasonable amount of time, then double-click the My Computer icon on your Windows® desktop or in the Start menu, then on your DVD Drive icon, and then on the Setup.exe icon. When the first window appears, choose Next to continue, or Cancel to exit the installer. Then, follow the instructions on each page as described below to complete the installation.

**License Agreement:** Please read the End User License Agreement (EULA) before installation begins. To agree with the license agreement and continue installation, scroll to read the entire agreement, then select "I accept the terms of the license agreement" and click on the Next button. If you do not accept the license agreement, click Cancel to exit the installer. If you are connected to a printer, you can print out the license agreement with the Print button.

**CD Key:** Enter the validation code as it appears on your CD case. When done, click Next.

**Choose Destination Location:** At this point, you'll need to decide where setup will install the game files. For your convenience, C:\Program Files\Sierra\FEAR is selected by default. To install to a different folder, click Change, select the directory you want, and then click OK. When ready to continue, click Next.

**Select Program Folder:** This screen determines which start menu folder will contain shortcuts to the game and other useful items. This defaults to Sierra\FEAR. If desired, you can specify another directory by clicking on the program folder field and typing in a new name of your choice, or you can choose one of the existing folders from the list. When ready to continue, click Next.

**DirectX®:** You will now be prompted to install DirectX® 9.0c to your system. If you are not 100% sure that this is already installed on your system, please select Yes. The game cannot run without these files. If you select yes, then the DirectX® installer will appear after the game installer finishes copying files.

**Ready to Install the Program:** If you are ready for the installer to begin copying files, click Install. You may also choose to go Back to review your previous installation choices, or Cancel the installation of the game.

**GameSpy Arcade:** If you wish to install GameSpy Arcade, select Yes on this screen, or select No if you do not want to install it at this time. When ready to proceed, click Next. If you select yes, just follow the on-screen instructions to complete the GameSpy Arcade installation. If you change your mind at any time and wish to abort installation of GameSpy Arcade, click Cancel.

After installation, a confirmation screen will appear. Click Finish to exit the installer.

Once installation has completed, you can launch the game at any time through the Windows® Start menu. To do this, click on the Start button, select All Programs, the Sierra folder, and FEAR, and then click on the FEAR icon.

If you encounter any problems while installing, launching, or playing the game, please refer to the readme.txt file that's located on Disc 1 for troubleshooting tips and last minute information.

# THE MENU SYSTEM

**4**

Each time the application launches a few splash screens and movie files will be shown. You can abort these by pressing the spacebar. At this point you will be taken to the main menu.

To see additional information for any item in the menu system, just place your mouse cursor over the item and read the help text at the bottom of your screen.

> **Single player:** Select this to start a new single player game or load a previously saved game.

**Multiplayer:** Select this to host or join a multiplayer game on the Internet or your LAN.

**Options:** This will open the F.E.A.R. control panel and allow you to modify many aspects of the game such as key mappings, display settings, and game options.

**Profile:** F.E.A.R. was designed so that multiple players can maintain their own unique settings and saved games. Use these options to create, load, or edit your own personal player profile.

**Quit:** When you are done playing, use this to quit the game and return to Windows®.

While actually playing a game, you can bring up the system menu by pressing <Esc at any time. This will pause the game and provide you with these options:

**Load game:** Opens the Load Game screen.

**Save game:** Opens the Save Game screen.

**Options:** Opens the Options screen.

Leave game: If the Sustem screen is accessed from within a level, the player will be given the option to abort the current game.

**Resume game:** Closes the menu window and returns to the game. **Quit:** Quits out to Windows®.

To close the system menu and resume gameplay, press <Esc>.

# WELCOME TO FE A R.

You must be the new guy. I hear you're one tough son of a bitch. I hope it's true, because we could really use the help. Finding the right people for this team isn't easy, especially with the kind of crap we've been running into lately.

Any special ops team needs to prepare for the unexpected, but with F.E.A.R., you'd better learn to expect the unexpected, and more importantly, believe the unbelievable. You're going to come across stuff you can't explain, and you'll need to be ready to deal with whatever it throws at you. Your own life, as well as the lives of your teammates, will depend on it.

I know you're anxious to get started, but give me a few minutes to bring you up to speed on your equipment.

# YOUR HEADS-UP DISPLAY (HUD)

Your HUD combines state-of-the-art communications and scanning technology with a wide variety of monitoring equipment. The information it can provide to you in the field is invaluable, so make sure that you know how to use it. Note that the items displayed on the HUD will fade out after a few seconds to save battery power and allow you to see better, but they will reappear as necessary to inform you of any changes. You can also manually instruct the HUD to refresh at any time if you need an update on your overall status.\*

\*To refresh your HUD, press the Scores/Refresh HUD key. To make the HUD fade out more slowly, more quickly, or not at all, adjust the HUD fade speed bar in the game options menu.

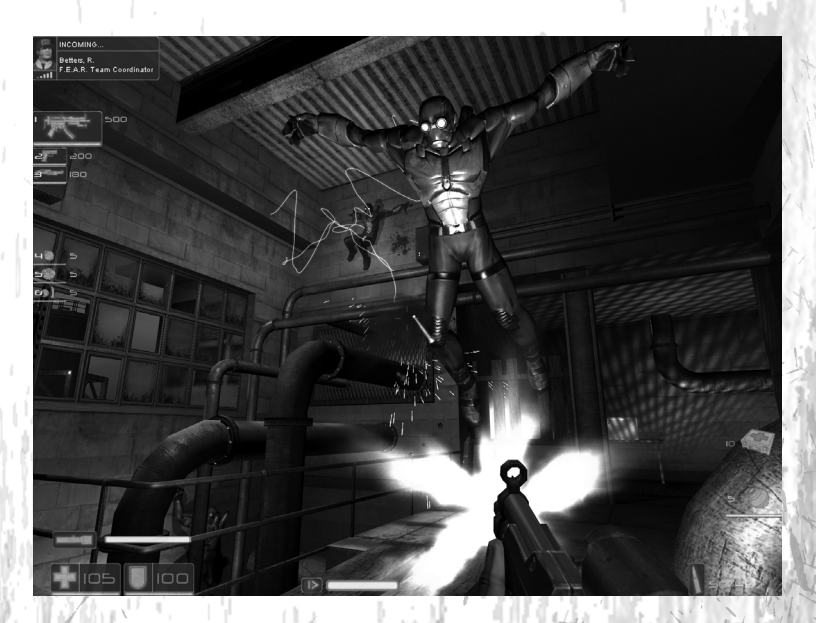

### **Incoming Transmission Indicator (Upper Left):**

Your teammate's radios are designed to broadcast an identification code at the start of each message. The Incoming Transmission Indicator will show you the name and function of the individual who sent the message.

### **Arsenal Display (Upper Left):**

This displays your current weapons and the total amount of ammo carried for each. Blue icons indicate that the weapon is ready for use, while red indicates that the weapon cannot be used until you find more ammo for it.

### **Grenade Inventory (Center Left)**

Shows the different types of grenades and the number of them that you have. If you have some in inventory, it will be blue. If you are out of inventory, it will be red.

### **SlowMo Meter (Bottom Center):**

Your SlowMo ability is constantly charging whenever you aren't using it. This meter shows how much SlowMo ability you have stored up. If the meter is blue, you are free to initiate SlowMo at any time by pressing the SlowMo key. If the meter is red, you must wait until it turns blue before you can initiate SlowMo. Reflex booster powerups will increase the size of this meter.

### **Flashlight Meter (Bottom Left):**

This meter shows the charge in your flashlight battery. The flashlight will automatically charge up when not in use. You can activate your flashlight whenever the meter is not empty. When on, your flashlight will gradually drain its battery until it's depleted.

### **Heath Monitor (Bottom Left):**

The health monitor shows the severity of your injuries based on readings of your vital signs. The lower it goes, the closer you are to death. The monitor will turn red when you have less than 50 health points, and will blink rapidly if you fall below 25 health points. If it reaches 0, you will die. Frequent use of medkits and medical stations will keep you healthy and maximize your potential for living through your assignments.

### **Armor Monitor (Bottom Left):**

The armor provided to you includes impact sensors that can accurately determine the amount of protection that you are afforded at any given time. Once your armor is gone, you will take a lot more damage from small arms fire, so be sure to pick up any additional armor that you may find lying around.

### **Crosshair (Center):**

At the center of your screen is the crosshair. Use this to aim your weapons at enemies. Your crosshair is electronically tuned to both you and the weapon you are currently carrying. It will automatically resize itself based on your equipped weapon, your stance, and your current movement speed. A smaller crosshair means greater precision.

### **Grenade Selection (Bottom Right):**

While you may be carrying up to three types of grenades at once, you can only have one type ready to throw at any time. This icon will show you the grenade type that you currently have selected. The number to the left of the icon shows how many grenades of this type you have in your inventory. A red icon indicates that you don't have any grenades of the selected type.

### **Ammo (Bottom Right):**

This display shows the amount of ammo left in the weapon you're holding, as well as the total amount of this ammo type that you have remaining. When your gun runs out of ammo, you will automatically reload more of the same ammo type. If there isn't any more ammunition of the same type available, then the next available weapon will be selected.

### **Medkit Inventory (Bottom Right):**

This display shows you how many Medkits you have in your inventory. You can use these to restore some of your health if you get injured. The maximum number of Medkits you can carry is 10.

# YOUR ARSENAL.

### **WEAPONS**

As the point man for your team, you're going to need the kind of firepower that can get the job done under a wide variety of circumstances. For this reason, we'll be outfitting you with the standard F.E.A.R. loadout for most of your missions:

Your primary weapon is the lightweight RPL Sub-Machine Gun. It's fully automatic, has a very high rate of fire, and you can carry around plenty of ammo for it. It's very handy for dealing with unarmored and fast moving targets.

All F.E.A.R. personnel are outfitted with an AT-14 Pistol. Should you come across another pistol in the field, you have been provided with training that will allow you to dual wield them for maximum efficiency.

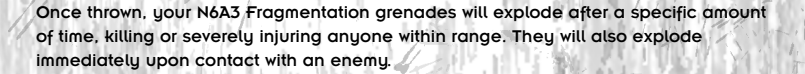

You are fully authorized to swap out your weapons for others that you come across at any time and for any reason.

\*Keep in mind that some of the heavier-duty weapons you may encounter will slow you down when equipped and can't hold much ammo, so be careful when discarding your original equipment.

\*To swap your currently selected weapon with one on the ground, stand close to the new weapon, look at it, and press the Use key when the swap icon appears on-screen. You can only carry 3 weapons (or 2 pistols and 2 other weapons) at once, grenades excluded.

### GEAR

Your monitoring equipment will let you know when you're in need of medical attention, but it's up to you to keep yourself patched up and protected.

**FIRST AID** 

Medkits can be collected and then used when you need first aid for your wounds. Keep an eye out for these when in the field.

Be on the lookout for replacement Body Armor once yours becomes damaged. Armor will help to protect you against standard weapon fire, but it does not protect against explosive or environmental damage.

Health Boosters permanently increase your maximum health by a small amount.

Reflex Boosters permanently increase your maximum SlowMo time.

Ammo Refill Stations will slowly fill up your ammunition reserves when you stand close by. Many stations also have extra grenades. Note that these can only be found in multiplayer games.

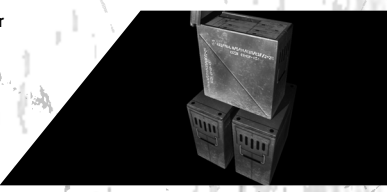

Health Stations will slowly regenerate your health whenever you stand close by. Note that these can only be found in multiplayer games.

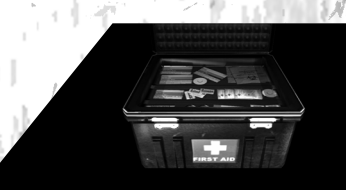

# HAND-TO-HAND COMBAT

As you are well aware, there will always be combat scenarios where hand-to-hand combat is preferable to using weapons. We've been told that you can be a real badass, especially when you combine your moves with that incredible reaction time of yours. The brass is anxious to see you in action, and they are always watching. so don't let them down!

To perform fighting moves in the game, you must use the following combinations of the Fire, Melee, and movement keus.

Press Fire or Melee when all weapons are holstered to throw a simple punch.

Press Melee when holding any weapon to rifle-butt or bludgeon your enemy with your weapon.

To perform a roundhouse kick, press Jump + Melee.

To perform a devastating slide kick, press Forward + Crouch + Melee.

To perform a deadly forward jump kick, press Forward + Jump + Melee.

# YOUR SPECIAL ABILITY

You weren't chosen for the government's most secretive special ops team for your combat skills alone, as impressive as I've heard they are. What these guys are really interested in is your Reflexes. You already know what I mean, but let me spell it out for you.

You have the reflexes of a cat on an adrenaline rush. In fact, when they analyzed recordings of some of your training ops, you were moving so fast that they had to play it in slow motion just to see what you were actually doing. My guess is that's how you see your opponents, too, right? In slow motion?

Not exactly the conversational type eh? Oh well, that's all for now. Good luck!

# MULTIPLAYER

To play F.E.A.R. against other live players, you must be connected to other computers via a LAN or a broadband (DSL, Cable, T1, or T3) connection to the Internet.

If you are already connected, then select Multiplayer from the main menu to begin. This will take you to the Join server screen. From here, you can search for existing servers, join a server, or launch your own.

To see what servers are available to join, click Find servers. The game will search your LAN and the Internet for existing games and list them in the window. The window lists important information about each server, including its name, ping, game type, number of players, and game version. You can only join games that are running the same version of F.E.A.R. that you currently have installed.

When ready to join a server, just click on one in the list. If you connect successfully, you'll see a loading screen appear. When the level finishes loading, you'll be asked to select a weapon to start out with. If this is a team game, you'll also be required to choose a team. Once you have completed these steps, your game will begin.

# HOSTING SERVERS

To host a server or start a dedicated server, click on Host. This will bring you to a host setup screen with the following options:

**Session name:** Changes the name of your server. This is the name that will appear when other players search for games on your LAN or the Internet.

**Game type:** Toggles through the available game modes. There are 8 multiplayer modes to choose from, each with its own set of rules. See the section below regarding available game types for more information.

**Game type options:** These are settings that will affect gameplay on your server. The actual options that are available vary by game type.

**Weapon restrictions:** If the Weapon restrictions option is set to Yes in the Game type options screen, this menu allows you to determine which weapons will be restricted on your server. Restricted weapons cannot be selected from the loadout menu, and will not appear as pickup items in the levels.

**Maps:** Clicking on this will open a screen where you can modify the list of maps that your server will run and the order in which they'll be played. The column on the left shows a list of maps that are available for the selected game type. The column on the right shows the maps that are currently selected. Only the maps that are large enough to accommodate the maximum number of players set in the game options are selected by default.

**Important Note:** You may manually select maps that are designed for a smaller number of players that you are currently allowing on your server at once. However, this will cause problems in Elimination and Team Elimination games as some players will be eliminated immediately at the start of each round.

**Lock server:** Determines if your game will require a password or not.

**Password:** This item is only available when Lock Server is set to On and contains the current password that all players will be required to enter before they are permitted to join your game. The password can be any sequence of letters, numbers, and other characters, but can be no longer than 15 characters total.

**Allow SCMD:** Toggle this to On if you want to enable SCMD controls so that the server can be controlled by a remote client. For more information on this feature, please see the serverreadme.txt file in your main F.E.A.R. installation folder.

**SCMD Password:** This item is only available when Allow SCMD is set to On. This is the password that a remote client must enter in order to log into the SCMD system and gain control of the server.

**Network port:** Allows you to change the network port to use for your game. This is set to "27888" by default.

**Dedicated Server:** Set this to Yes if you want to run a dedicated server. For additional information regarding the setup of dedicated servers, please refer to the serverreadme.txt file in your main F.E.A.R. installation folder.

**LAN Only:** Toggle this to Yes to limit this game to players on your local network, or No to allow players from the Internet to join as well.

**Bandwidth:** Provides an assortment of preset bandwidth options. The actual bandwidth for each option will appear in the Bandwidth (custom) setting below. Choose the option that is the closest match to your Internet connection type or speed. Available options are DSL (Low), DSL (High), Cable, T1, and T3. Note that setting this option to incorrect values can have a serious impact on server performance. Note that this option is only available for Internet games.

**Bandwidth (custom):** Enter a custom bandwidth value here if none of the available options matches closely enough to your connection speed. This option is only available for Internet games.

**Custom Content:** Use this section to set up options for custom content download. For more information on custom content downloading, refer to the serverreadme.txt file in your main F.E.A.R. installation folder.

**Load/Save Options:** All changes to host options are automatically saved to the currently selected option file whenever you exit the host game menu. This section will allow you to create, load, and delete configuration files as needed.

**Reset:** This option will restore all host options to their default settings.

# GAME MODES

### **Deathmatch**

Your primary goal in Deathmatch is to kill other players as often as you can before the round ends. If you are killed, you can respawn and continue playing.

### **Team Deathmatch**

In Team Deathmatch you can only score points by killing members of the opposing team. As in Deathmatch, you can respawn if you are killed.

### **Elimination**

In this mode, survival is as important as eliminating your enemies. If you die, you are out for the remainder of the round. The round ends when only the winner is left alive or the time limit is reached.

### **Team Elimination**

Destroy all players on the enemy team while keeping yourself and your teammates alive. The team with any players still standing at the end of the round wins.

### **SlowMo Deathmatch**

Find the reflex booster powerup and hold it as long as you can while fighting off enemies. You will gain points for each second that you hold onto the booster. If you manage to hold onto the booster until your SlowMo meter is fully charged, you may initiate slow motion and deliver some real action-movie style damage to your opponents. While SlowMo is active, the carrier moves roughly twice as fast as everyone else. Once the carrier is killed, the booster can be picked up by another player.

### **Team SlowMo Deathmatch**

This mode plays the same as normal SlowMo Deathmatch, except that when SlowMo is initiated, the carrier's entire team gains the benefits of slow motion. Also, points for holding the reflex booster over time are awarded to the team, not the individual who carries it.

### **Capture the Flag (CTF)**

Two teams battle to steal each other's flag from their base and bring it back to their own flag to score points. Points are also awarded for killing enemies, defending your flag carrier against enemies, defending your base from enemies when the flag is present, and returning your flag to your base if it's dropped by an enemy.

### **SlowMo CTF**

The rules in SlowMo CTF are the same as those for normal Capture the Flag, but a reflex booster that spawns at the very center of the map adds a new dimension to the gameplay. As in SlowMo Deathmatch, the booster will slowly charge up the SlowMo meter of the person who carries it. Once the meter is full, the player may initiate SlowMo at any time to give himself and his teammates a considerable advantage, so don't let the booster fall into enemy hands!

# DEFAULT KEY CONFIGURATION CHART

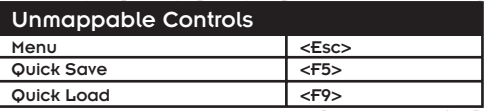

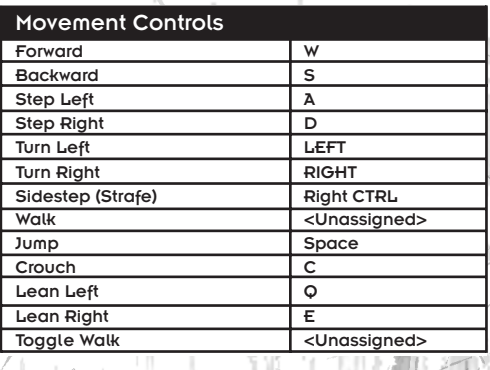

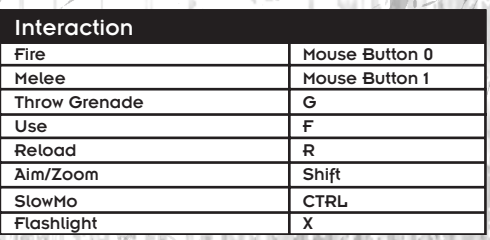

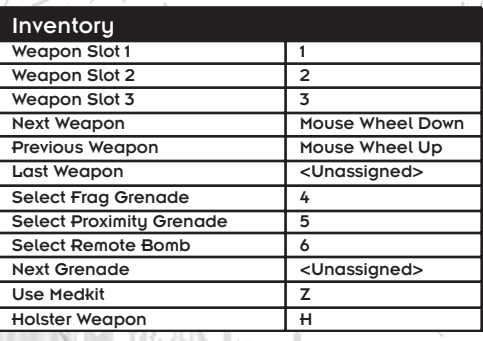

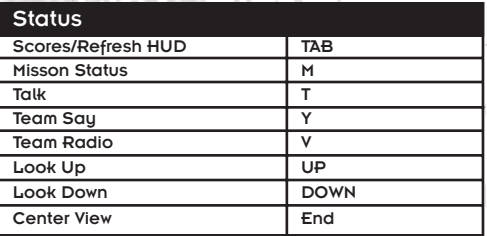

# **CREDITS**

# HTI.IONOM **PRODUCTIONS**

### THE F.E.A.R. TEAM:

### **ART**

Kevin Deadrick - Senior Artist, World Andy Grant - Senior Artist/Animator Andrew Griffin - Artist, World Steve Lee - Senior Artist, World David Longo - Art Director, 3D Coordinator Dusty Petersen - Artist, World Wes Saulsberry - Art Lead Ken Taya - Artist, World John Turner - Senior Artist, Characters/Weapons Patrick Watje - Artist/Animator Simon Wong - Lead Motion Capture **Technician** 

### AUDIO

James Ackley - Director of Audio/Sound **Designer** Nathan Grigg - Composer Kristofor Mellroth - Sound Designer Brian Pamintuan - Sound Designer Kristen Quebe - Sound Designer

### DESIGN

Martin Ka'ai Cluneu - Level Designer Leo De Bruyn - Level Designer Michael Drummond - Level Designer Jared Gerritzen - Level Designer

Craig Hubbard - Creative Director/Lead Game Designer (and Script Writer) John Mulkey - Lead Level Designer Chris Voss - Level Designer

### ENGINEERING

Game Engineering:

Jim Geldmacher - Software Engineer (and Additional Level Design) Jeff Orkin - Senior Software Engineer, AI Russ Pecoraro - Software Engineer Brad Pendleton - Lead Software Engineer

Tools & Technology:

Jeff Cotton - Software Engineer, Tools Kevin Francis - Senior Software Engineer, R&D/Support

Eric Gross - Software Engineer, **Integrations** 

Terry Jones - Software Engineer, Audio Doug McDiarmid - Senior Software Engineer, Multiplayer

Piotr Mintus - Software Engineer, Tools John O'Rorke - Senior Software Engineer, Engine Architect

Kevin Stephens - Director of Technology

### MANAGEMENT

Jon Gramlich - Associate Producer, Quality Assurance Lead (and Additional Level Design) Chris Hewett - Executive Producer

(and Additional Level Design)

### QUALITY ASSURANCE

Dan Bell - Quality Assurance Analyst Aaron Giddings - Quality Assurance **Analust** 

Brett Blair - Quality Assurance Analyst Seth Broman - Quality Assurance Analyst Justin Maloney - Quality Assurance Analyst

### VOICE ACTORS

Greg Baldwin (Norton Mapes, Additional Voices)

Jock Blaneu (ATC Securitu)

Susanna Burney (Jin Sun-Kwon, Additional Voices)

Colby Chester (The Senator)

Grant Goodeve (Harlan Wade, Additional Voices)

Tim Gouran (Spen Jankowski, Additional Voices)

Todd Licea (Aldus Bishop, Additional Voices)

Mark Lund (Soldiers, Additional Voices)

Peter Lurie (Paxton Fettel, Additional Voices)

Melissa Roberts (Alice Wade, Additional Voices)

Meg Savlov (Genevieve Aristide, Additional Voices)

David Scully (Douglas Holiday, Additional Voices)

Andre Sogliuzzo (Delta Force, Additional Voices)

**Jim Ward (Rowdy Betters,** Additional Voices)

### MOTION CAPTURE ACTORS

Hans Altweis Charity Parenzini

### ADDITIONAL MONOLITH DEVELOPMENT

Scott Albaugh - Art/Animation Assistance Mike Baldwin - Engineering Assistance Kristine Bryan - Production Assistance Nate Cleveland - Engineering Assistance Curt Collins - Art Assistance Nate Edson - Production Assistance Michael Goncalves - Production **Assistance** Bert Harvey - Production Assistance

Peter Higley - Engineering Assistance

Eric Kohler - Concept Art Assistance Brian Legge - Engineering Assistance Aaron Leiby - Engineering Assistance Dave Matthews - Art Assistance Dayne McClurg - Production Assistance Alex Pfeiffer - Level Design Assistance Matt Rice - Engineering Assistance Mark Seminatore - Engineering Assistance Jonathan Stein - Level Design Assistance Cass Thruston - Sound Design Assistance Matt Titelbaum - Engineering Assistance Dan Valerius - Engineering Assistance Joe Waters - Engineering Assistance

## SPECIAL THANKS TO THE FOLLOWING MONOLITH PERSONNEL.

Andrea Barringer - Human Resources **Administrator** 

Dan Brady - Director of Information **Sustems** 

Wayne Burns - Chief Financial Officer & **Treasurer** 

Carl Halverson - Desktop Support **Technician** 

Theresa (TJ) Jones - Executive Assistant Patti Kail - Director of Human Resources Josh Lebow - Sustem Administrator Spencer Maiers - System Administrator Samantha Ryan - CEO/President Teresa Todd - Financial Analyst Lowell Vaughen - Director of Market Research Jim Wallingford - Information Systems

**Administrator** 

Sandra Watanabe - Finance Manager William Westwater - Director of Development

Additional Sound Design by Warner Bros. Sound Department: Ron Fish – Sound Designer Gregory J. Hainer – Sound Designer John Roesch – Foley Artist Aluson Moore - Foley Artist Mary Jo Lang – Foley Recordist Mark Morrell – Sound Librarian Kim Waugh – VP Post Production, Warner Bros.

SPECIAL THANKS: Bill Bilodeau - ATI Todd Clauson - Intel Necia Dallas Cindy Desmarais - Glitchpop Keith Galocy - Nvidia Kev Gee - Microsoft Jason Hall - Warner Bros. Interactive Ent. Tom Hitchcock - IGN/GameSpy Le Khang Gary Kussman Jamie Lopez - The Actor's Group Matt McClellan - Intel Skip McIlvaine - Microsoft Steve Mitchell - Steve Mitchell Studios James Neil - IGN/GameSpy Craig Peeper - Microsoft Derek Reynolds - Intel Guennadi Riguer - ATI Doug Rogers - Nvidia Kevin Schumacher - Topo Swope Talent Rex Sikora - ATI Rex Sikora - Nvidia Topo Swope - Topo Swope Talent Mark Thomas - ATI Matthias Wloka - Nvidia Kiyotaka Yaguchi

# **SIERRA** ENTERTAINMENT/ VIVENDI UNIVERSAL GAMES

### PRODUCTION

Executive Vice President of Worldwide Studios - Peter Della Penna Vice President of Production **Bret Berru** Executive Producer - Chris Miller Lead Producer - Rob Loftus

Producer - Ross Perez

Associate Producer - Francis Choi Chief Technology Officer - Michael Heilemann

Technical Manager - Rob Kohout

Production Art Kevin Hill John Tripplet

SPECIAL THANKS - Mike Jacob, Kelly Zmak, Kenneth S. Rosman, Joe Selinske, Paul Pawlicki, Adam Kahn, Brian Leake, Geoff Bent, Tim Tran, and Patrick Dillon

### MARKETING

Executive Vice President & Chief Strategy & Marketing Officer - Cindu Cook

Senior Vice President Global Marketing - Ed Zobrist

Vice President of Marketing - Koren Buckner

Director of Marketing - Lori Inman

Brand Manager - Ben Kusin

Marketing Coordinator - Kevin Vlaming

AP BD Content Manager Chloe Rothwell

Brand Manager Asia/Pacific - Karen Teo

### PUBLIC RELATIONS

Senior Public Relations Manager - Marcus Beer

Senior Public Relations Manager Sarita Churchill

### CREATIVE SERVICES

Michael Bannon Bill Watt Raul Ramirez Zack Hubert Michelle Garnier Winkler Mary Moffitt

### LEGAL

Pam Teller Kevin Crook

### **WEB**

Amy Chen Hal Paris Greg Agius

### PROMOTIONS

Julie Thomas Colette Fowler Matthew Allen

### TRADE MARKETING

Linda Ethridge Chris Wincek

### VIDEO SERVICES

**Jim Careu** Michael Herring Tonya Stumphauzer

### CONSUMER RESEARCH

**Miriam Bishau** Eric Culqui

### VIVENDI QA DEPARTMENT

Vice President of Studio Operations - Rich Robinson

Quality Assurance Director - James Galloway

Qualitu Assurance Manager Michael Caradonna

Quality Assurance Project Lead - William Guerrero

Quality Assurance Floor Lead - Robert Scott

Quality Assurance Testers - Minh Do Channa De Silva Julio Ferrer Joseph Ha Jesse Madrid Jeff Montray Christopher Placer Jason Ramirez Stephen Reed Miguel Rodriguez David Schaffer David Scharf Zachary Shaffer John St. John Laszlo Szoke Karl Tars Earon Guerrero Jason Colombetti Matt Hoffman Duncan Field Jennifer Losi Crystin Kuhnke Matt Stokes Andrew Dorsett Chris Redinger Matthew Mizutani

Quality Assurance Network Engineer - Eric Hoffmaster

Quality Assurance Technicians - Terrance Stephenson

Quality Assurance Resources Manager - Michael Gonzales

Quality Assurance Supervisors - Christopher Richardson James Pasque

Configuration Lab Manager -Jaime Rios

Configuration Technicians Level 2 - Afolabi Akibola Jason Perry

Configuration Technicians Level 1 - Edward Campos Chang Koo Chris Miller Ken Sato

### **COMPATIBILITY** REQUIREMENTS GROUP & PRODUCT CERTIFICATION

TRG & VUPC Senior Manager - Christopher Wilson

CRG Supervisor Joaquin Meza

CRG Testers - Robert Fleischacker Matt Jensen Earl DeVera

VUPC Team - Brandon Valdez Cyra Talton Fausto Lorenzano Richard Benavides

### LOCALISATION TEAM

Gerry Carty Barry Kehoe Fiona Ebbs Barbara O'Connell Lawrence Moran David Doheny Kam Sin Catherine Keating **Bill Sweeneu** Annette Lee Anke McElligott David Hickey Veronica Mang Corina Zaha Sarah Brennan Bairbre Bent Ciaran Plunkett Julien Mesenge Sylvain Josserand Hernan Taffarelli Borja Guillian Corrado Grappiolo Flaminio Pieralisi Jean De Mereu Karl Watson Simon Moore Colm Gallagher

# VU GAMES INTERNATIONAL

### MARKETING

VP marketing Estelle Dubernard

Brand Manager Antoine Molant

Product Manager Romain Magnard

Head of Communication Simon Maflin

Online manager Guillaume Sartre

### PUBLISHING

Annick Decrop Eric Chatelet Carole Corvisy

### **OPERATION**

Fabien Tisle Matthieu Anquetil Melissa Brown Fabrice Levet Erika Thiong-Soui-Ho

### MARKETING AND PR - UK

George Georgiou Simon Wells Gary Chantler Cat Channon

### MARKETING AND PR GERMANY

Frank Matzke Miriam Nau Frank Ditz Tanja Hohmann

### MARKETING AND PR - FRANCE

Thomas Paincon Thomas Seris Clement Debetz

### MARKETING AND PR - SPAIN

Frederic Hosteins **Lieve Luukx** Alfredo Guadix Javier Sanz

### MARKETING AND PR - ITALY

Sara Cantoni Mirko Gozzo Simone Isella

### MARKETING AND PR - NORDIC

John Hall Thomas Rasmussen Kjetil Walseth Jonas Christensen Tom Lindgren

SPECIAL THANKS Axelle Jeambrun Thierry Mouillac Room 22 Nathalie Foster Megalos Studios Tosca Nabil Debira Gregoire Gabalda Anne Sophie Vidal Olivia Radenac

# **GAMESPY** INDUSTRIES, INC.

Project Management & Multiplayer Design - Tom Hitchcock

Middleware Support Engineer - Saad Nader

Middleware SDK Engineer - **Bill Dewey** 

Developer Support Manager - Joost Schuur

Sales Operations Manager - Leif Klokkevold

Qualitu Assurance Philip Wilson Ryan Sharpe

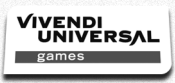

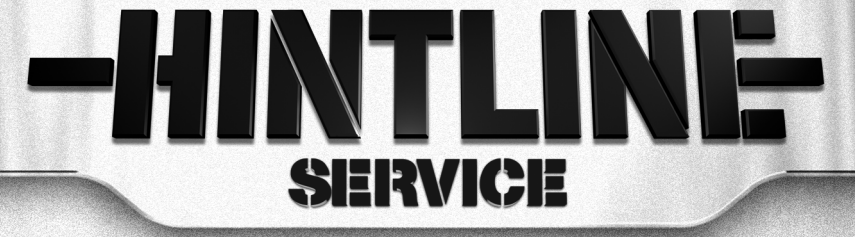

# **PSSSt...**<br>I've got a HINT<br>for this game

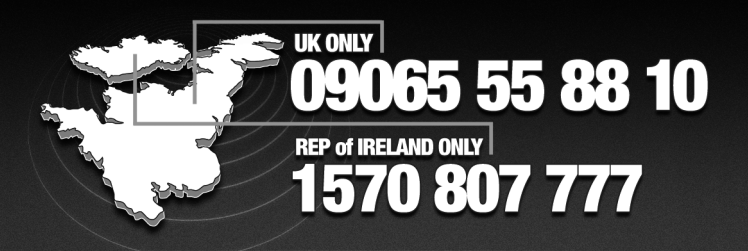

*AUTUM CAMING DESERVES AUTUMY HINTS CATES* 

UK only - calls cost £1 per minute at all times. Please ask bill payers permission before calling, over 16's only.<br>Republic of Ireland only - Calls cost €1.75 per minute at all times. Please ask bill payers permission bef Likely call duration is approximately 2½ minutes. Call charges from mobile phones and non-BT land lines may vary

**28**